# Testing Bahmni DB Restore

Using Docker

## Background

- Problem Statement
	- Weekly once, backups from all clients get copied to the central server
	- To test the sanctity of these backups every backup should be restored
		- In case of failure to restore, PostgreSQL is not able to start and is required to be reinstalled.
- Solution
	- Use Docker to test the sanctity of backups
		- Create Docker Image for PostgreSQL and MySQL
		- Create a script to use these image for restore bahmni-db-restore
		- Automate the script through cron job
	- Advantages of using Docker for Restore
		- If crashed/failed, Docker image can easily be recycle

### How to use bahmni-db-restore?

- Backup tar files are required to have
	- For ODOO opener<week # of the month>.tar.gz, openerpbackup info<week # of the month>.txt and openerpbfbackup.info<week # of the month>
	- For OpenMRS openmrs<week # of the month>.tar.gz, openmrs\_backup\_info<week # of the month>.txt
- Clone and copy all files to /root
- Copy backups in the respective client folders in /root/backup/<client 1>... /root/backup/<client 2>... /root/backup/<client n>...
- Clean old restores from /root/openmrs
- Run using a suitable option
	- Restore latest backupl
		- Docker run\_bahmniDBRestore -d<[mysq|l<[mysq|lpg]>]> -l
	- Restore backup of specific week of the month
		- Docker run\_bahmniDBRestore -d<[mysq|lpg]> -n<week # of the month>
	- Restore latest / specific week's backup of a specific client
		- Docker\_run\_bahmniDBRestore -d<[mysq|lpg]> -c<client folder name> [-l | -n<specific week #>
	- Restore all backups for current week
		- Docker run bahmniDBRestore -d<[mysq|lpg]>
	- Restore all backups but exclude specific client
		- Docker run bahmniDBRestore -d<[mysq|lpg]> -e<client folder name to be excluded>
- Check status in /root/<mysql|pg>-db-restore.txt and detailed log in /root/<client foldername-mysql|pg>-db-restore.log
- WIP SMS is sent listing failed backup
- All containers are cleaned at the end of the script

## Use Case – All Restored but few failed

- Check status in /root/<[mysql|pg]>-db-restore.txt and detailed log in /root/<client foldername-[mysql|pg]>-db-restore.log
- If that does not reveal much start the docker container manually and use restore
	- On host command prompt
		- export DB=mysql
		- docker run --privileged -d --name=bahmni\$DB -e container=docker -v /root/:/data bjkdoc/bahmni-\$DB-restore
		- docker exec -it bahmni\$DB bash
	- On the container command promptrestore latest/specific week's failed backup
		- /data/restore.sh -d<[mysq|lpg]> -c<failed client folder name> [-l | -n<specific week #>
		- E.g. if Client1 backup filaed then to use any of the
			- /data/restore.sh -d<[mysq|lpg]> -cclient1 -
			- /data/restore.sh -d<[mysq|lpg]> -cclient1 –n2
		- Since the container is live the specific database can be checked for details

# Basics of Docker image

- Docker service
	- Service docker [start | stop | status]
- Download docker images from hub.docker.io
	- Docker pull <repo path/name of the image:tag>
	- Eg docker pull ramashishjoshi/bahmni-pg-restore:latest
- Activate the docker image which is known as container
	- docker run --name=<container name> <repo path/name of the image:tag>
	- Eg docker run –name=bahmni-pg ramashishjoshi/bahmni-pgrestore:latest
- Use the activated docker image ie container
	- docker exec –it –name= =<container name> <command>
	- Eg docker run –name=bahmni-pg bash
- List Docker images downloaded on local host
	- docker images
- List docker
	- docker container ps -a

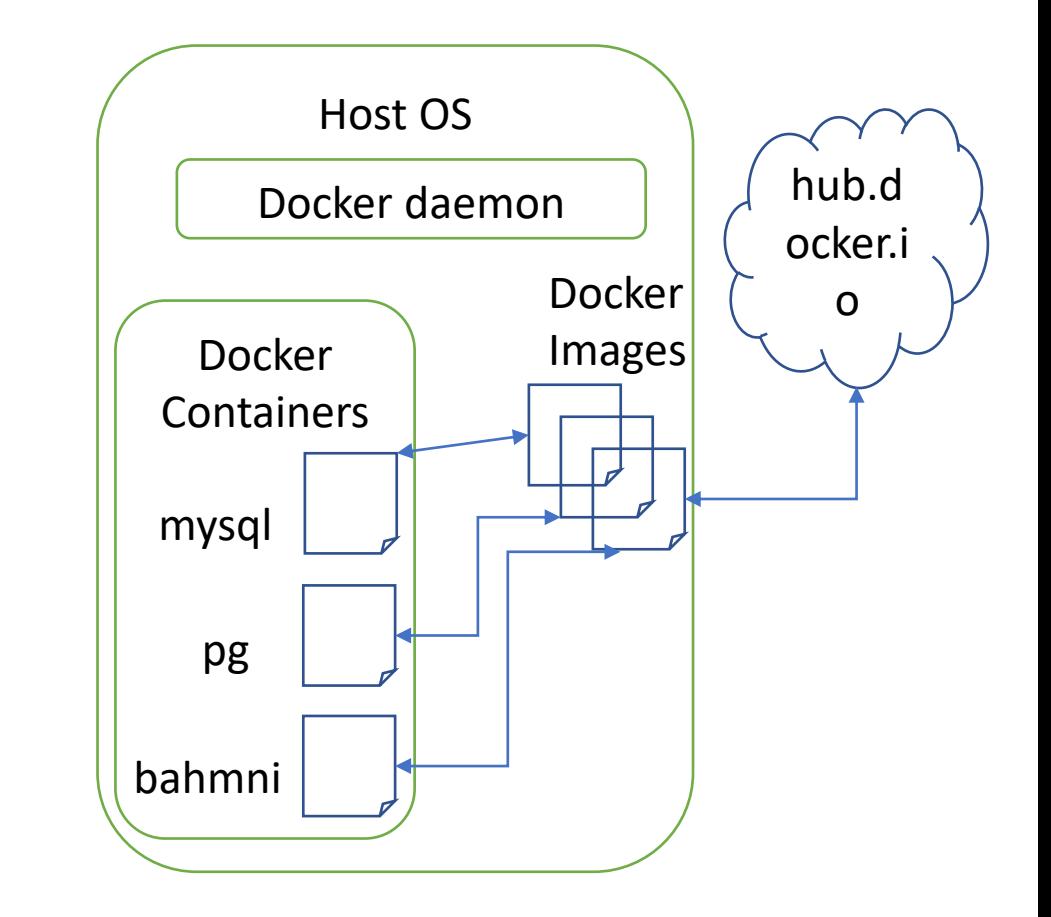

#### Demo